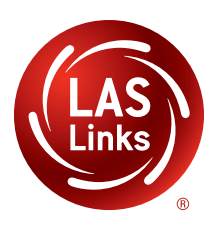

# LAS Links Interactive Reports Sample Reports

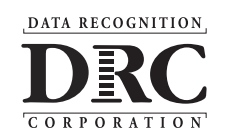

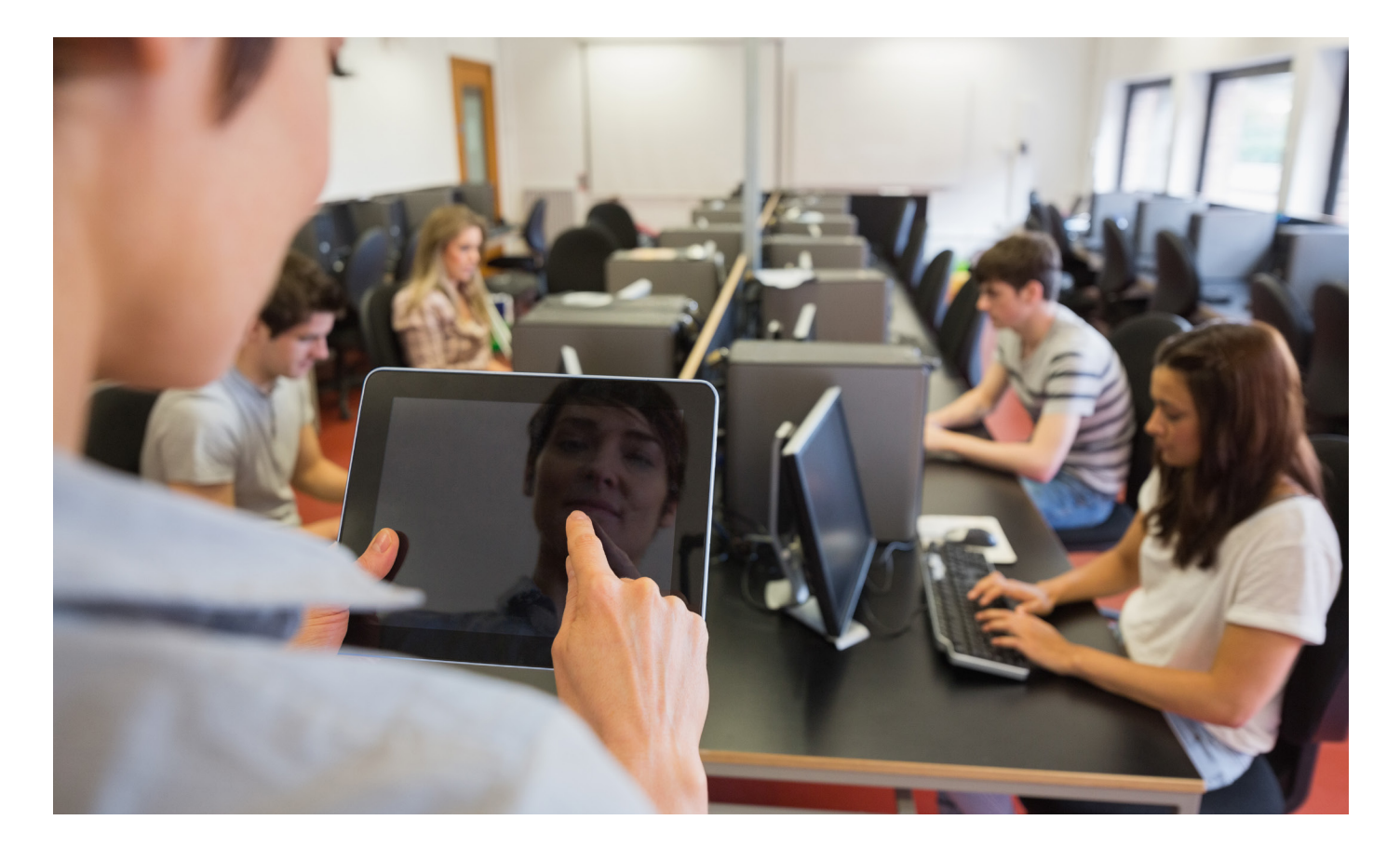

### **LAS LINKS SCORE TYPES**

#### **All 4 domains provide:**

- Number correct
- Scale Scores
- Proficiency Levels

#### **Composite Scores include:**

- Oral (Speaking + Listening): Scale Scores, Proficiency Levels
- Literacy (Reading + Writing): Scale Scores, Proficiency Levels
- Productive (Speaking + Writing): Scale Scores, Proficiency Levels
- Comprehension (Listening + Reading): Scale Scores, Proficiency Levels
- Overall (Speaking + Listening + Reading + Writing) Scale Scores, Proficiency Levels

# **LAS LINKS PROFICIENCY LEVELS**

LAS Links provides 5 proficiency levels across all domains and composites:

- Level 1: Beginning
- Level 2: Early Intermediate
- Level 3: Intermediate
- Level 4: Proficient
- Level 5: Above Proficient

Download the LAS Links Digital Library to obtain the LAS Links Proficiency Level Descriptors which provides detailed information about each proficiency level.

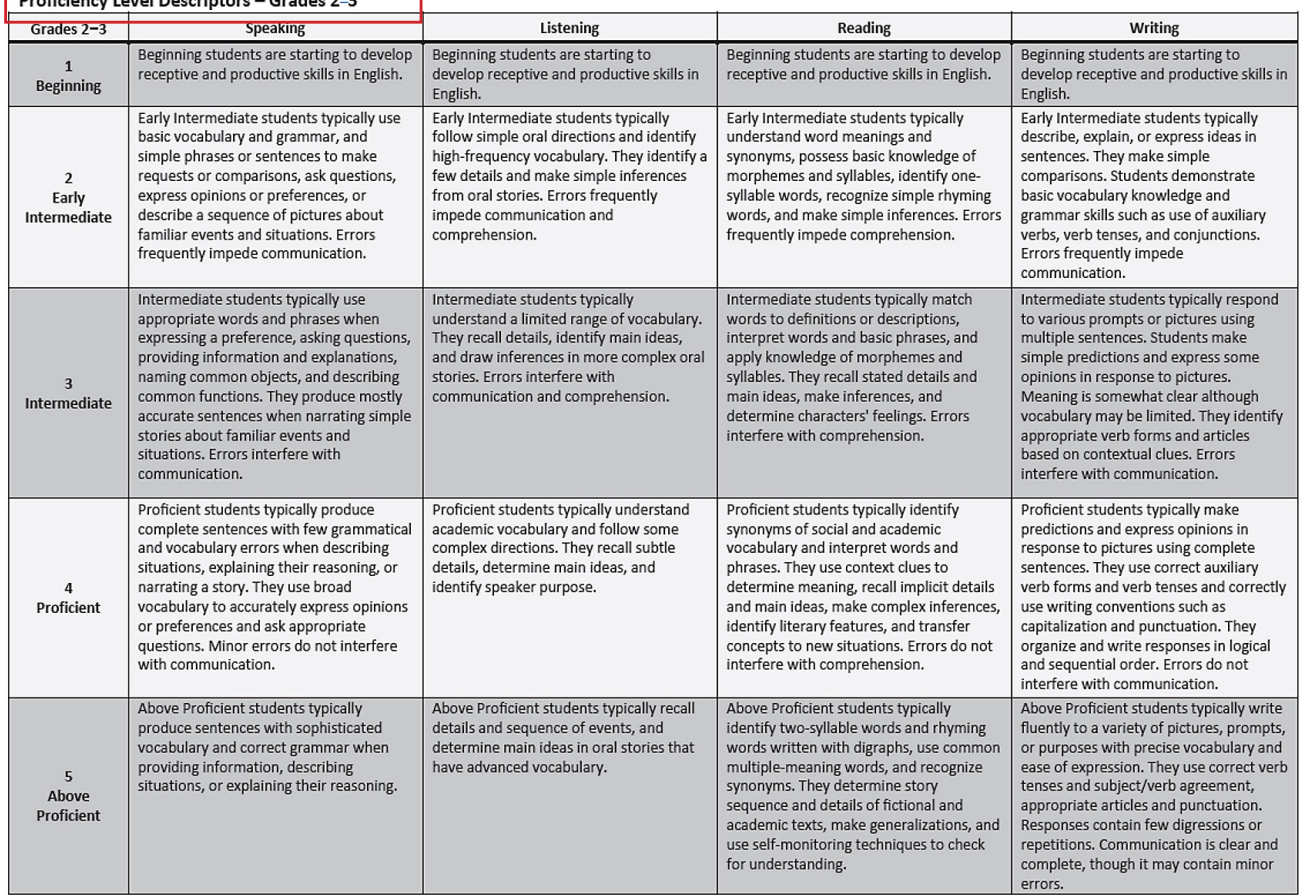

# **Digital Library: Proficiency Level Descriptors**

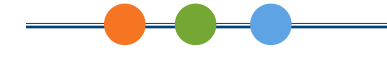

# **REPORTS MENU**

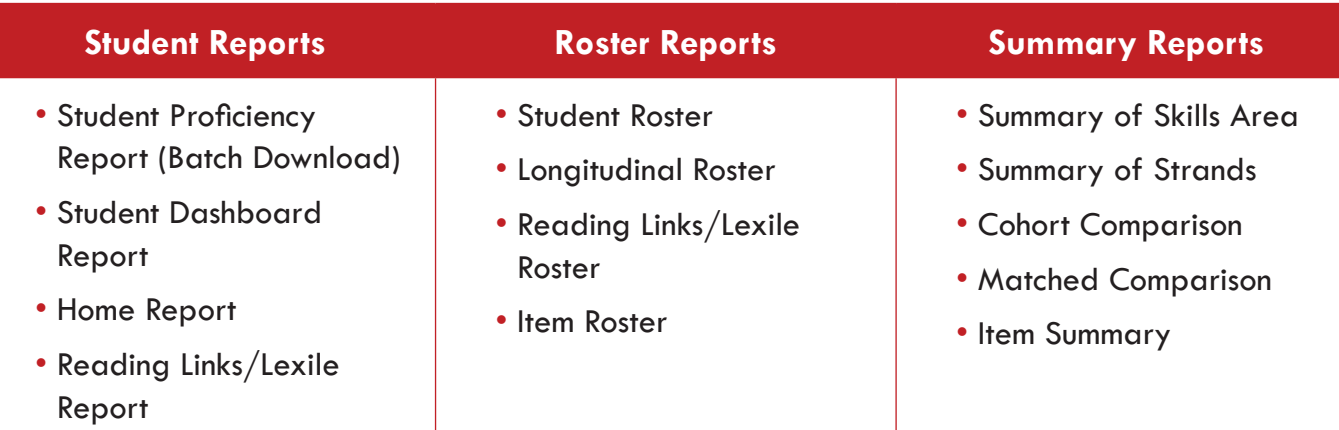

# **BATCH DOWNLOAD**

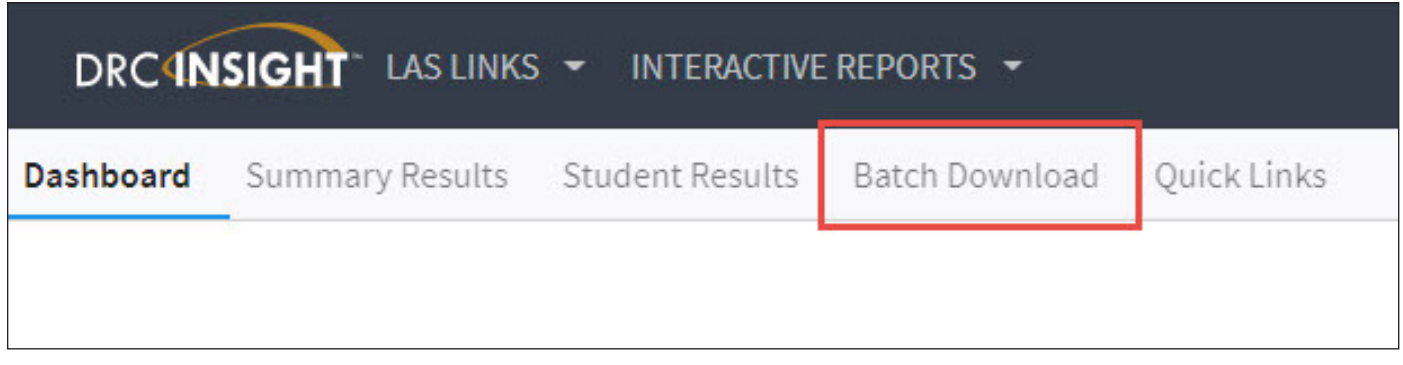

- Student Proficiency Report (English/Spanish)
- Home Report (English/Spanish)
- Reading Links Report (English/Spanish)

# **STUDENT PROFICIENCY REPORT**

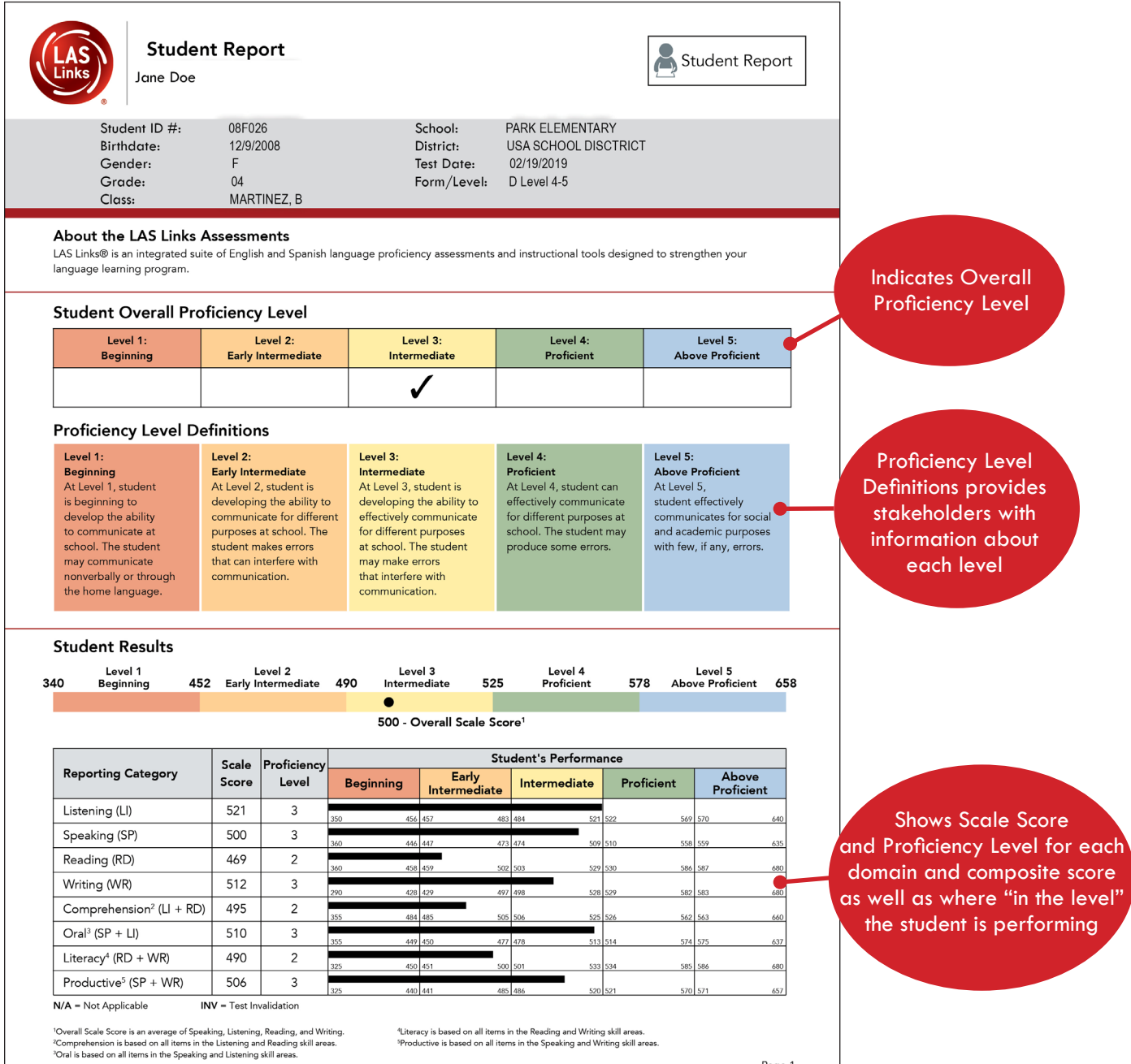

Page 1

#### **STUDENT PROFICIENCY REPORT - Page 2**

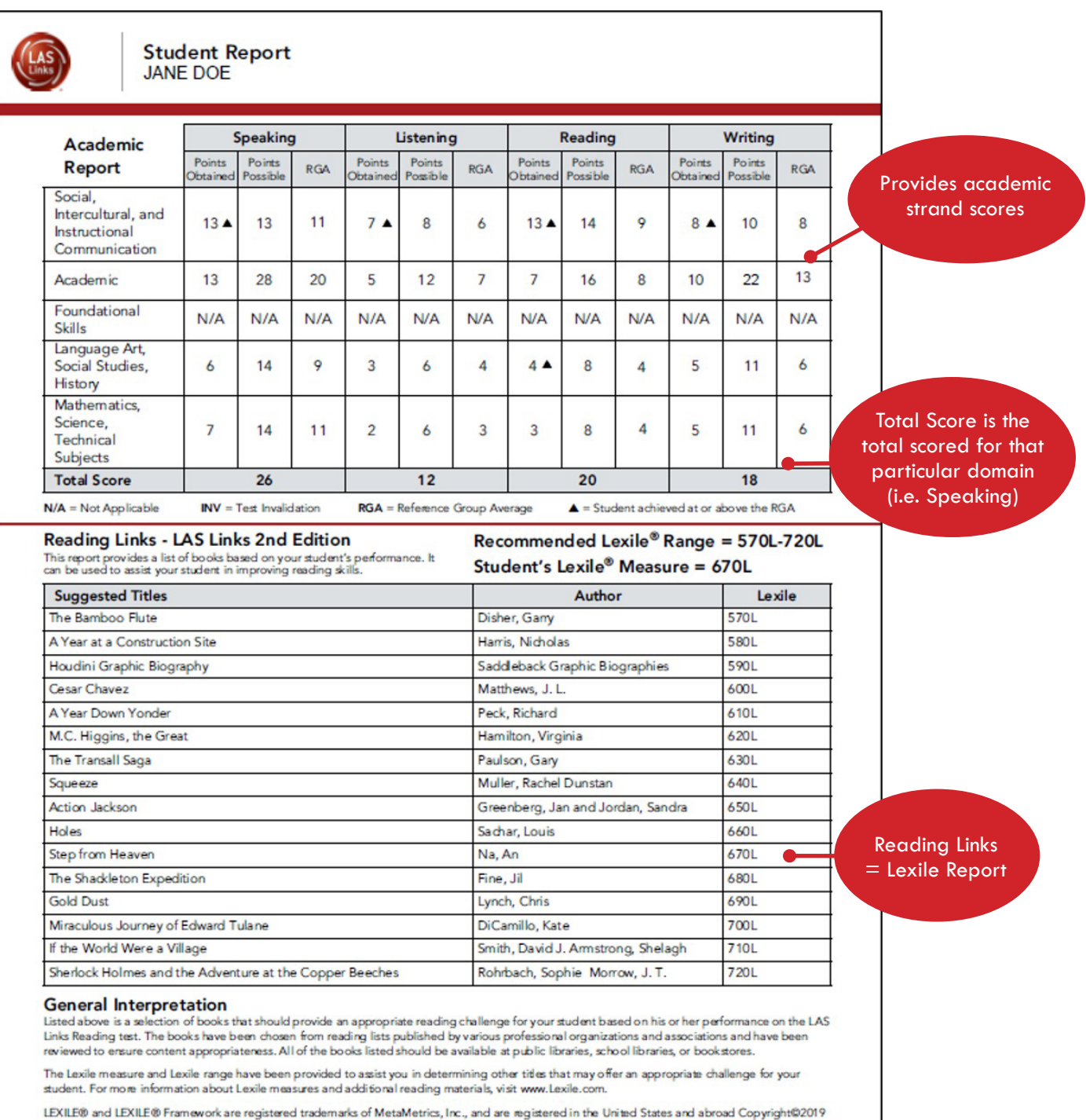

MetaMetrics, Inc. All rights reserved. For proper use and copyright, see Metametrics branding at metametricsinc.com/metametrics-branding-guidelines.

Page 2

# **STUDENT RESULTS REPORTS**

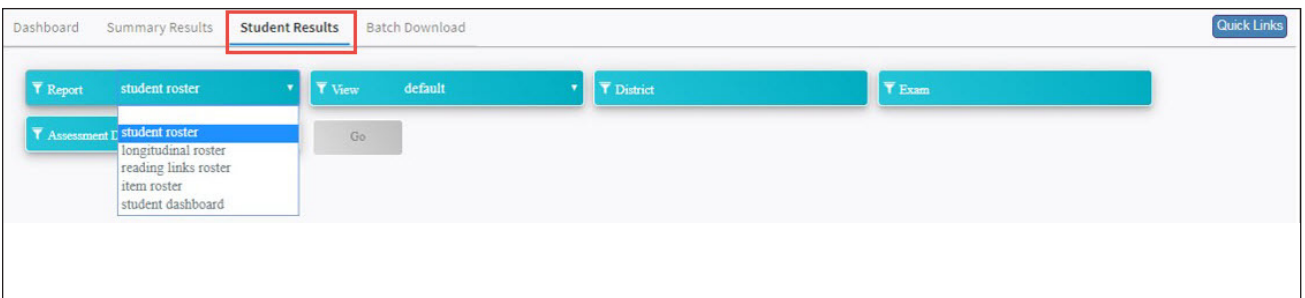

- Student Roster
- Longitudinal Roster
- Reading Links Roster
- Item Roster
- Student Dashboard

## **GENERATING THE STUDENT ROSTER REPORTS**

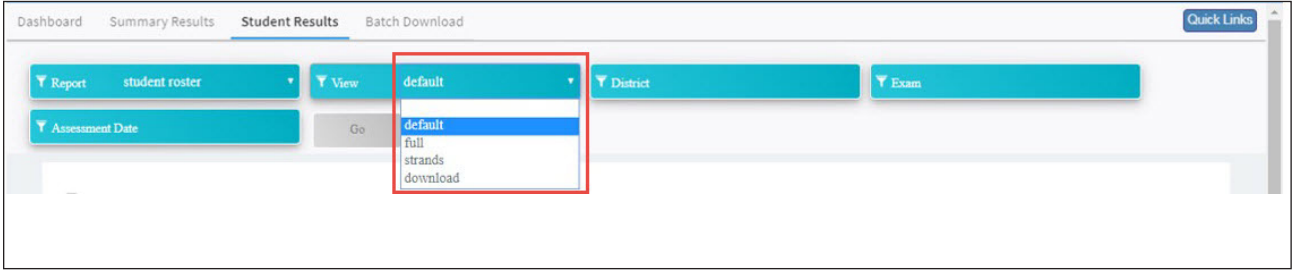

#### **Student Roster offers 4 views:**

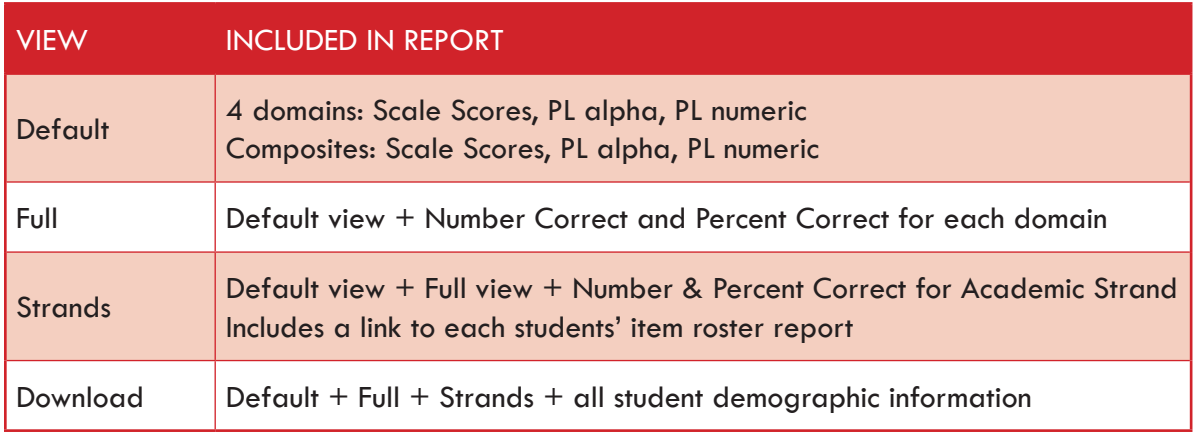

*Provides a .csv file that may be uploaded to a District's SMS.*

**THE DEFAULT STUDENT ROSTER REPORT -** Pick your fields: Exam, Assessment date, click Go

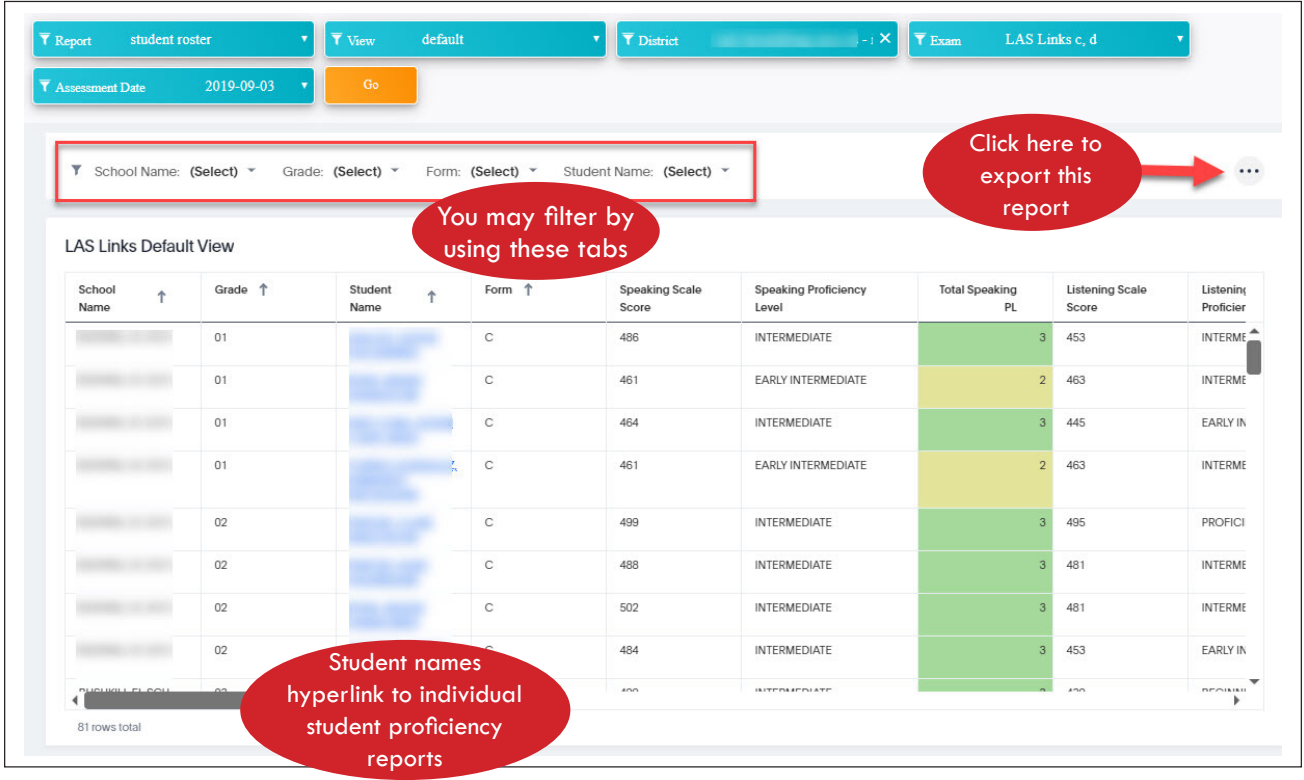

# **THE STRANDS STUDENT ROSTER REPORT -** Pick your fields: Exam, Assessment date, click Go

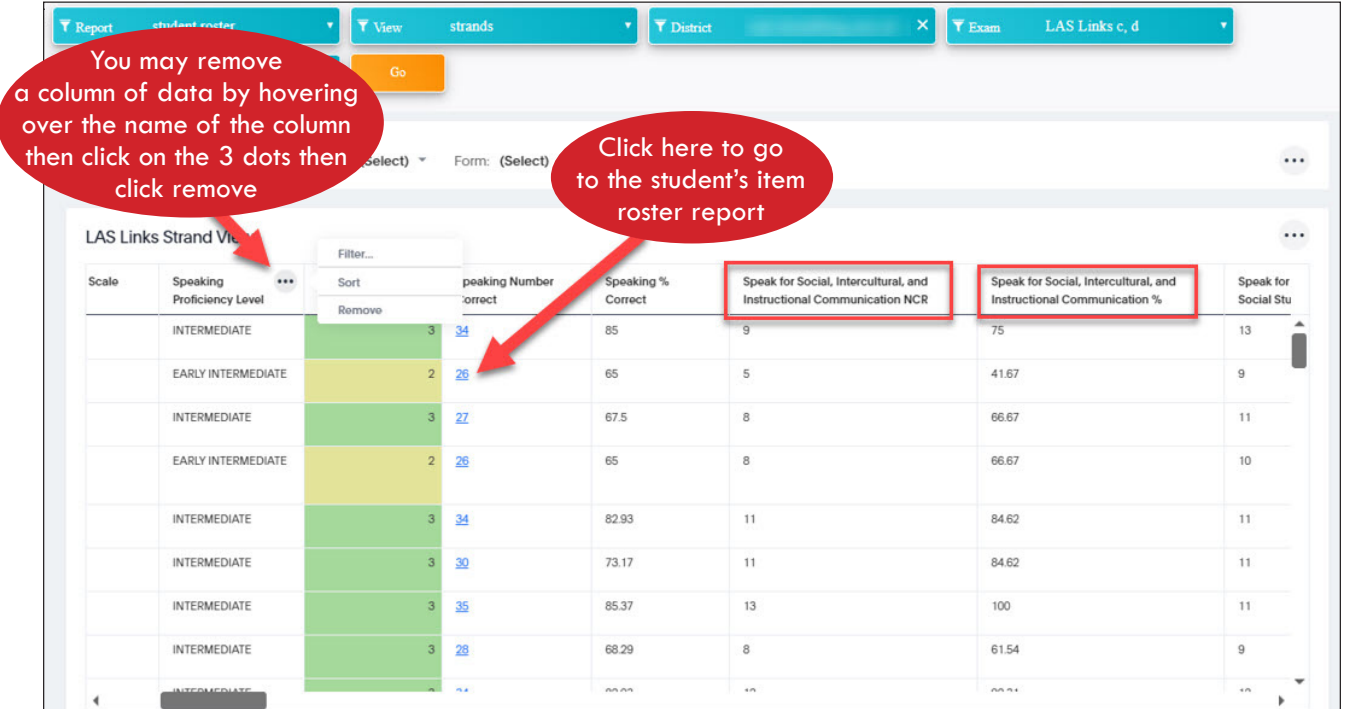

# **THE LONGITUDINAL ROSTER REPORT**

- All testing events auto populate
- All SS diff auto populate

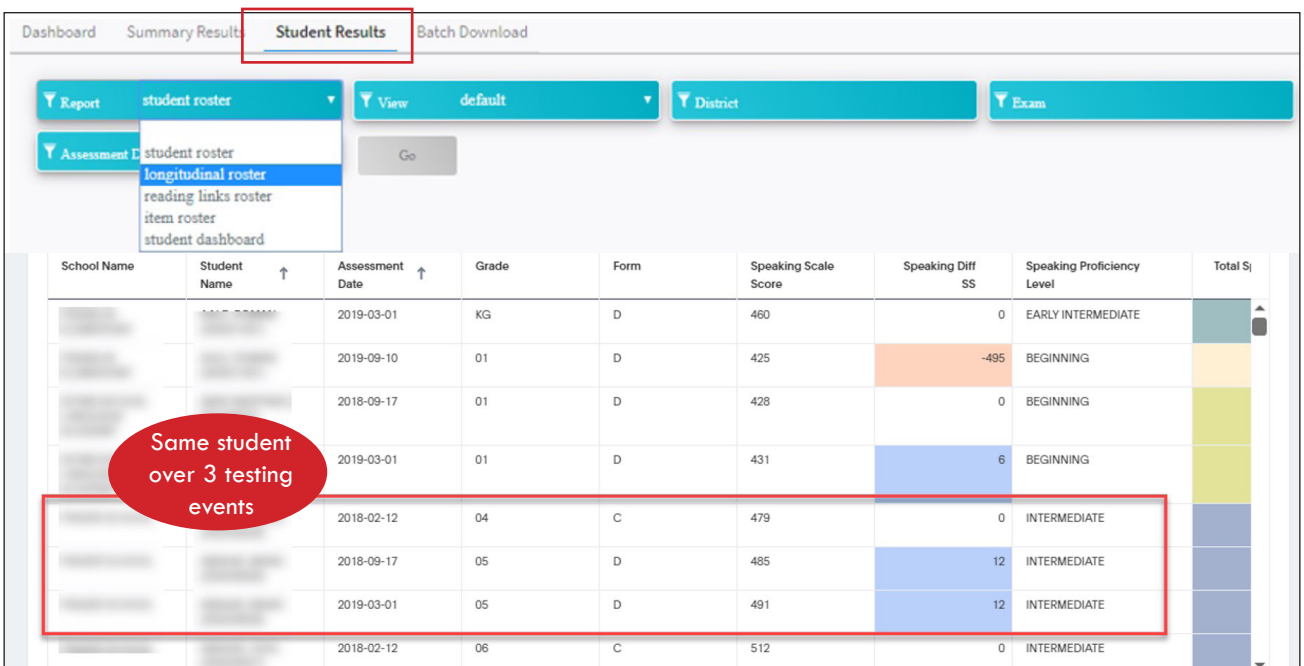

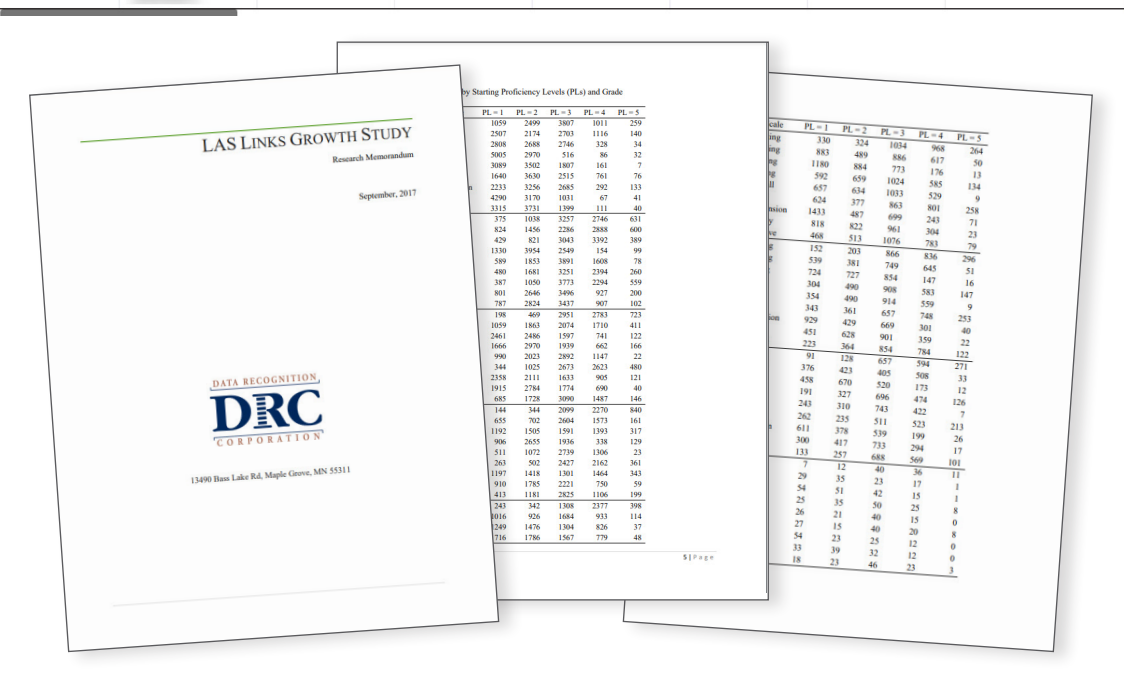

LAS Links Forms C and D were designed as equivalent forms and may be used interchangeably. The forms are placed on a LAS Links English common scale that was established in 2006. Reported scale scores at the domain and composite levels, in addition to proficiency level scores, help educators track student growth on the LAS Links English common scale from year to year across Grades K–12.

For the entire growth study [click here](http://laslinks.com/PDFs/LasLinks_Growth_Study.pdf)

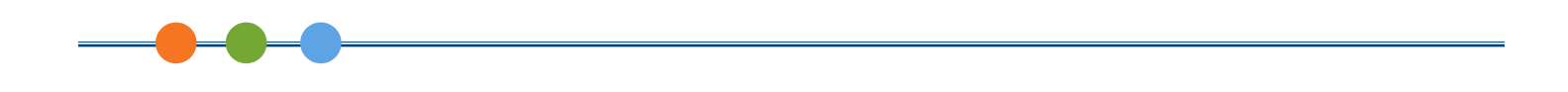

# **THE STUDENT DASHBOARD REPORT**

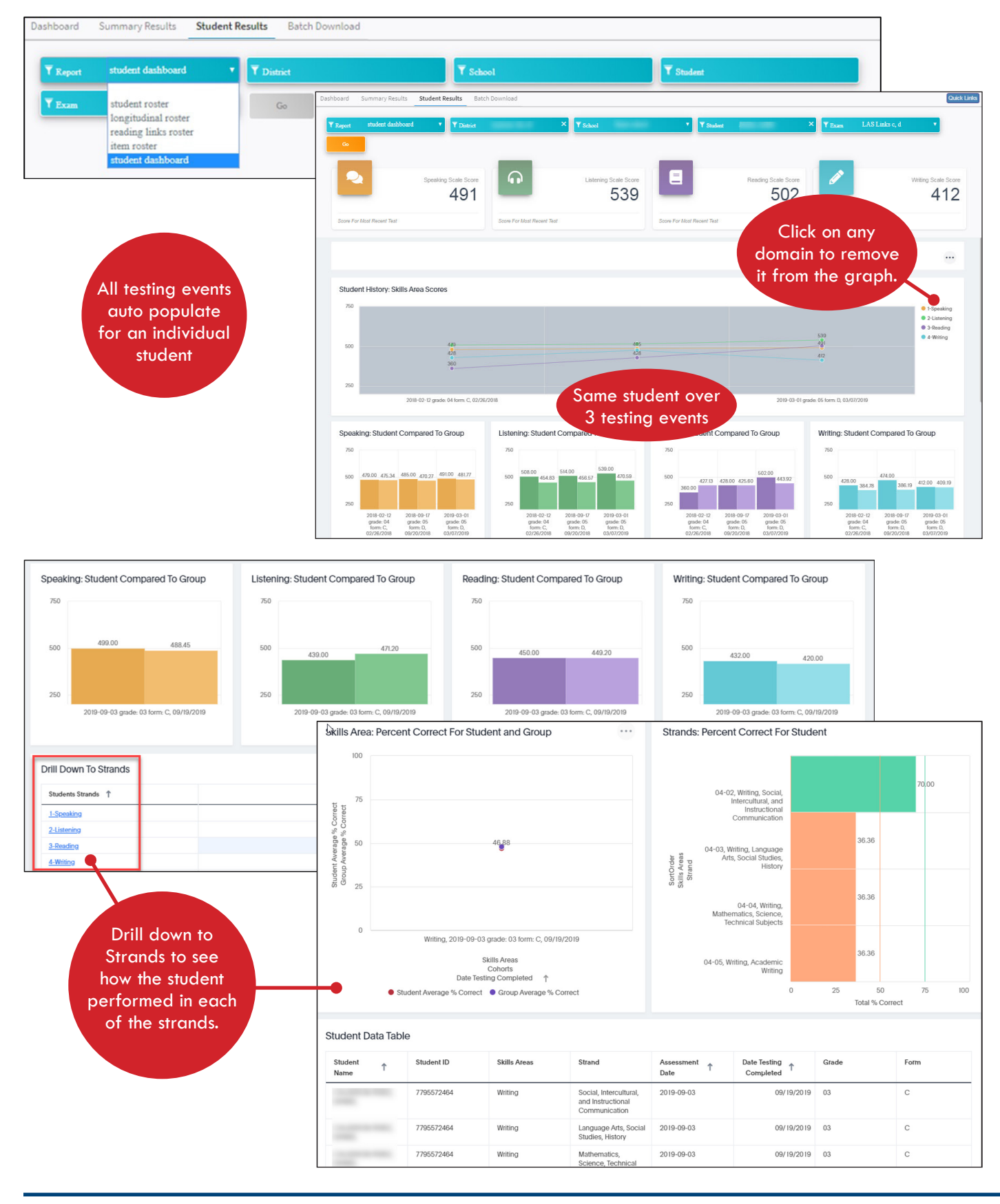

# **THE READING LINKS ROSTER REPORT**

Available for download/print in order to be provided to stakeholders such as counselors, librarians, etc.

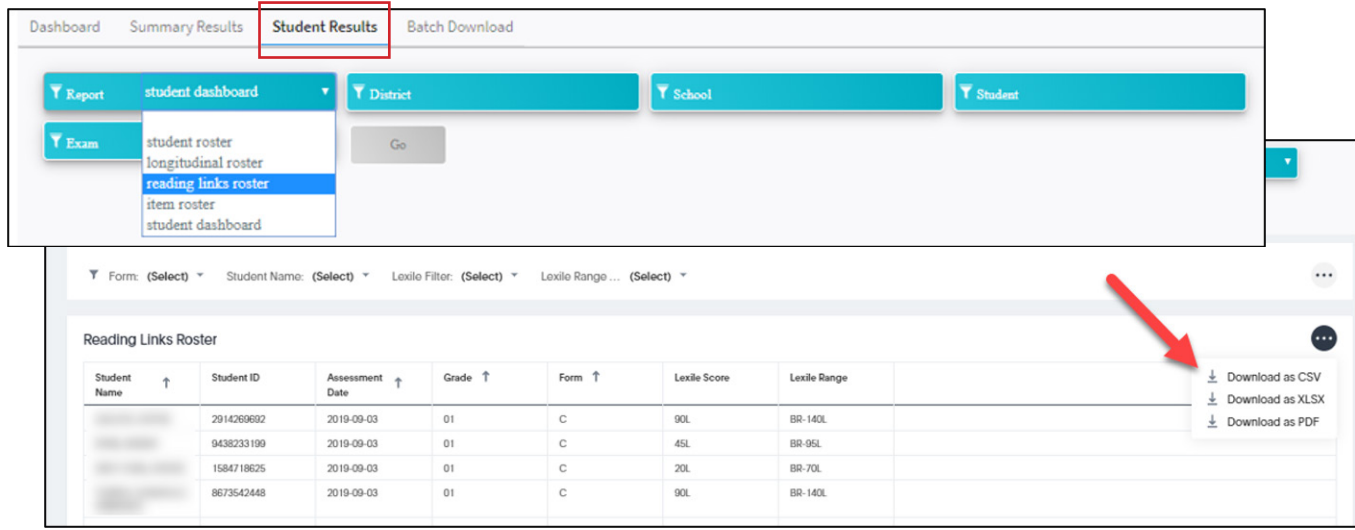

# **THE ITEM ROSTER REPORT**

Allows you to analyze student performance on each item

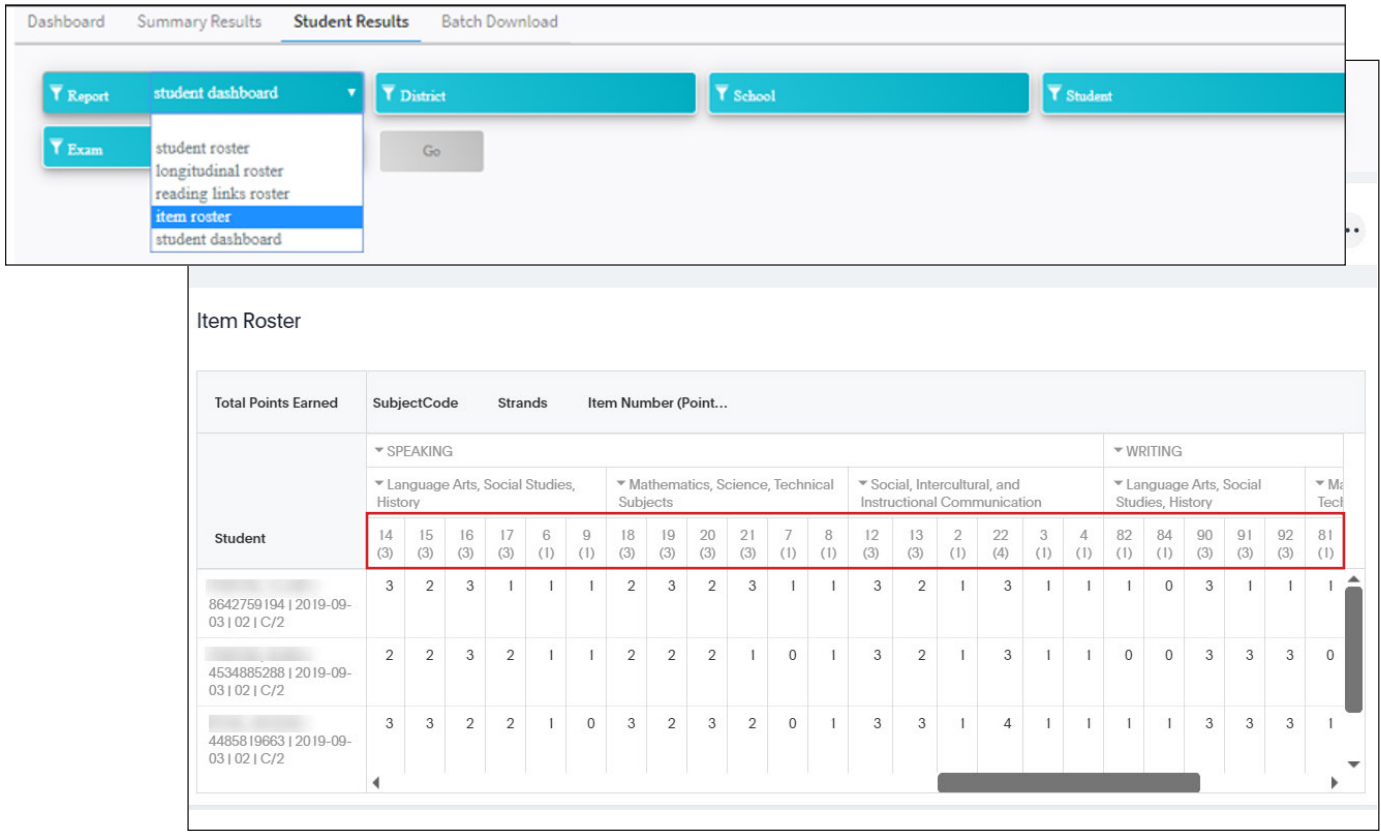

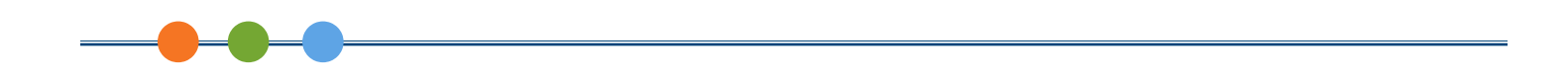

# **SUMMARY RESULTS REPORTS**

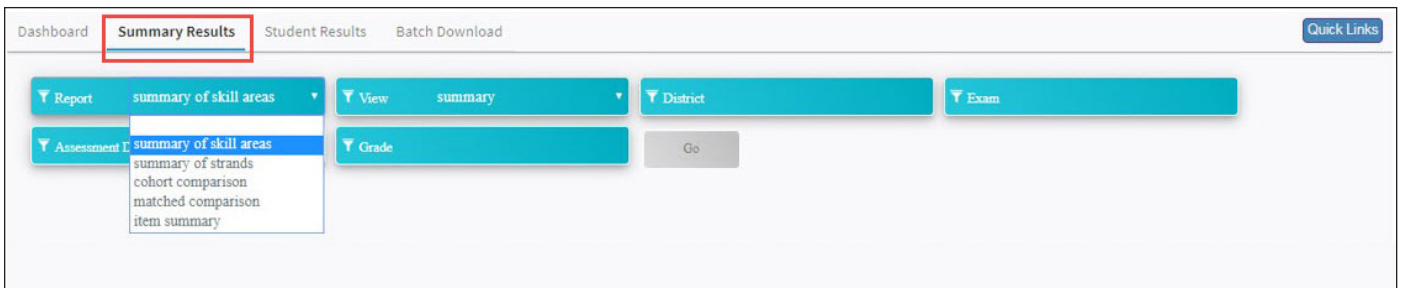

- Summary of Skill Areas
- Summary of Strands
- Cohort Comparison
- Matched Comparison
- Item Summary

# **SUMMARY OF SKILL AREAS**

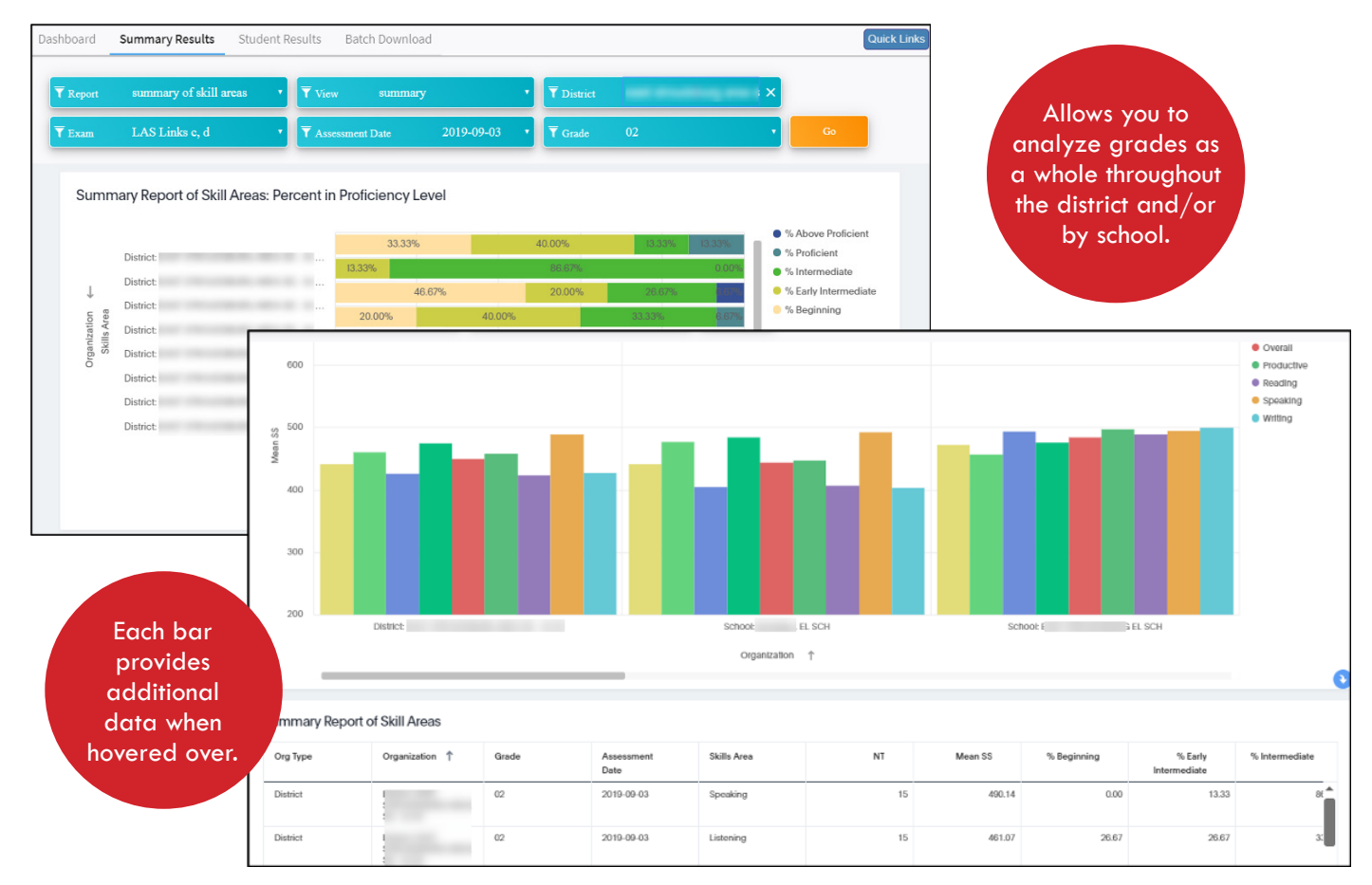

# **SUMMARY OF SKILL AREAS - CONTINUED**

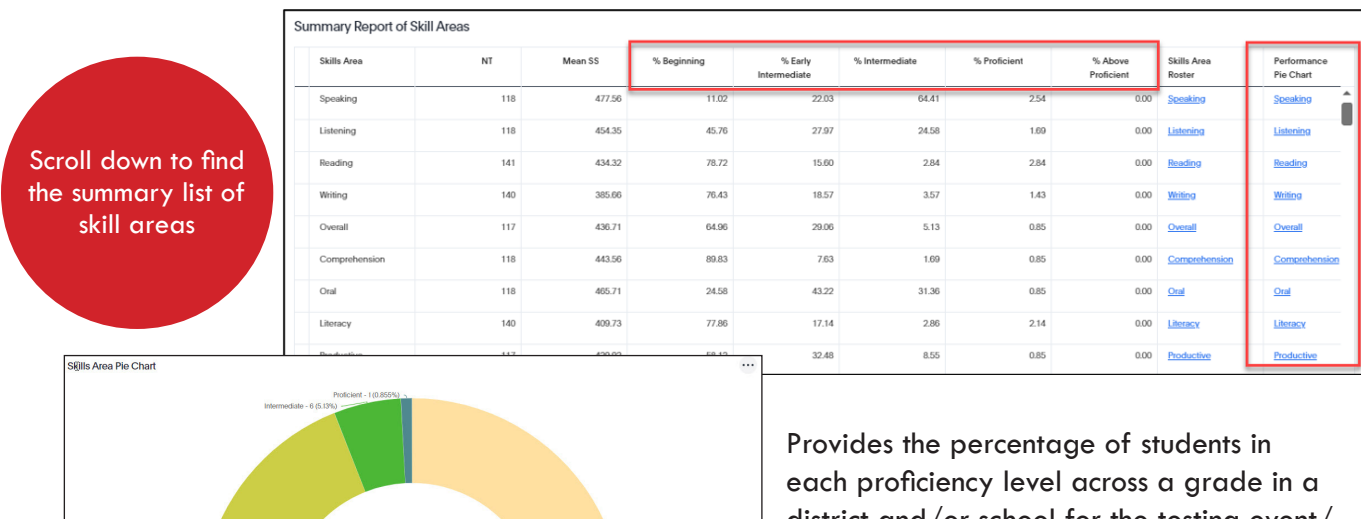

district and/or school for the testing event/ date chosen.

Click on the hyperlink under the performance pie chart for a graphical representation of this same information.

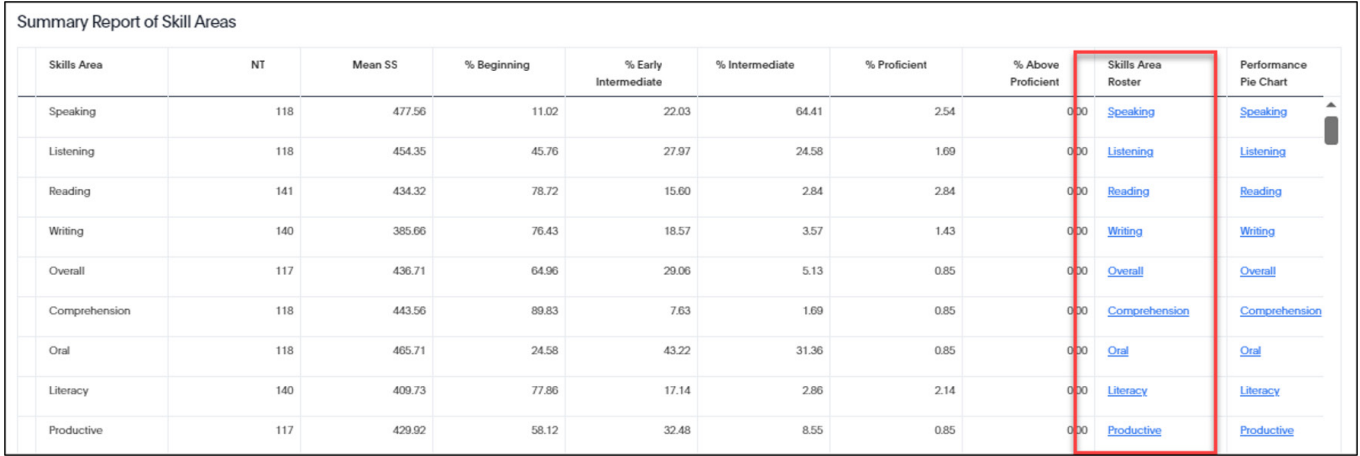

Click on the hyperlink under Skill Area Roster to see a list of students and their scores on that particular skill/domain.

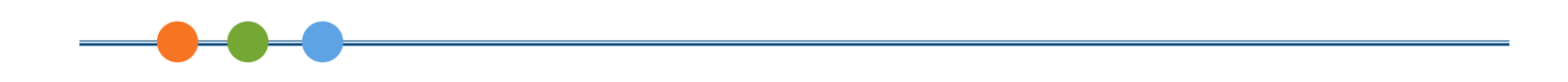

# **SUMMARY OF STRANDS**

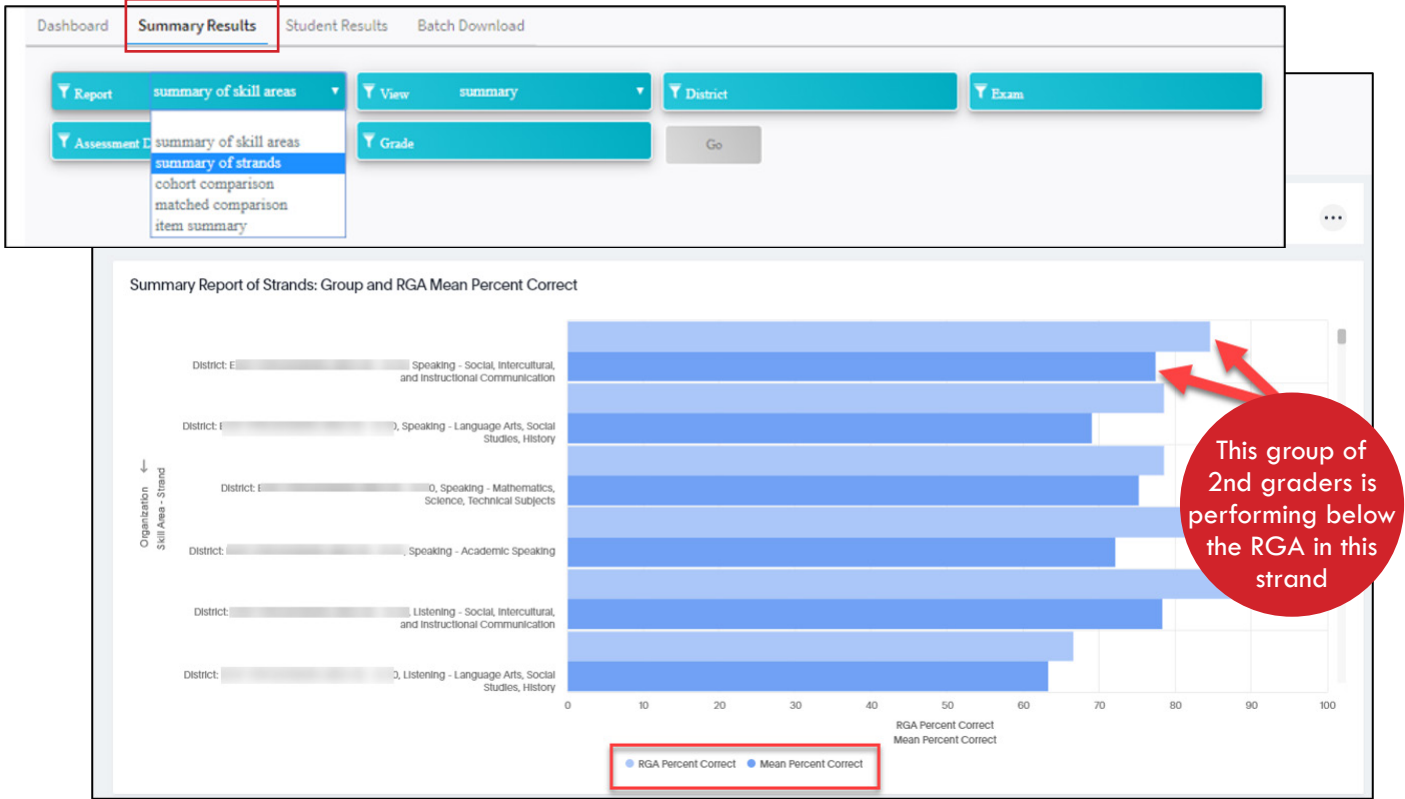

# **SUMMARY OF STRANDS – ROSTER VIEW**

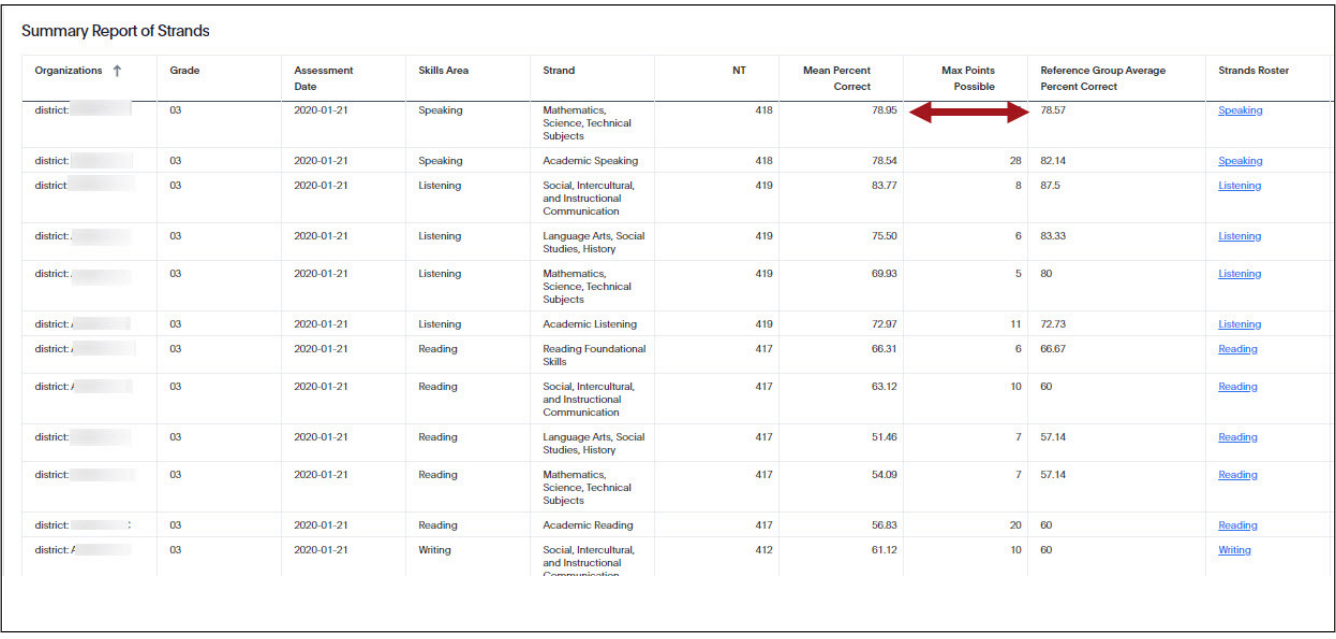

Scroll down to find the summary list of strands

# **COHORT COMPARISON REPORT**

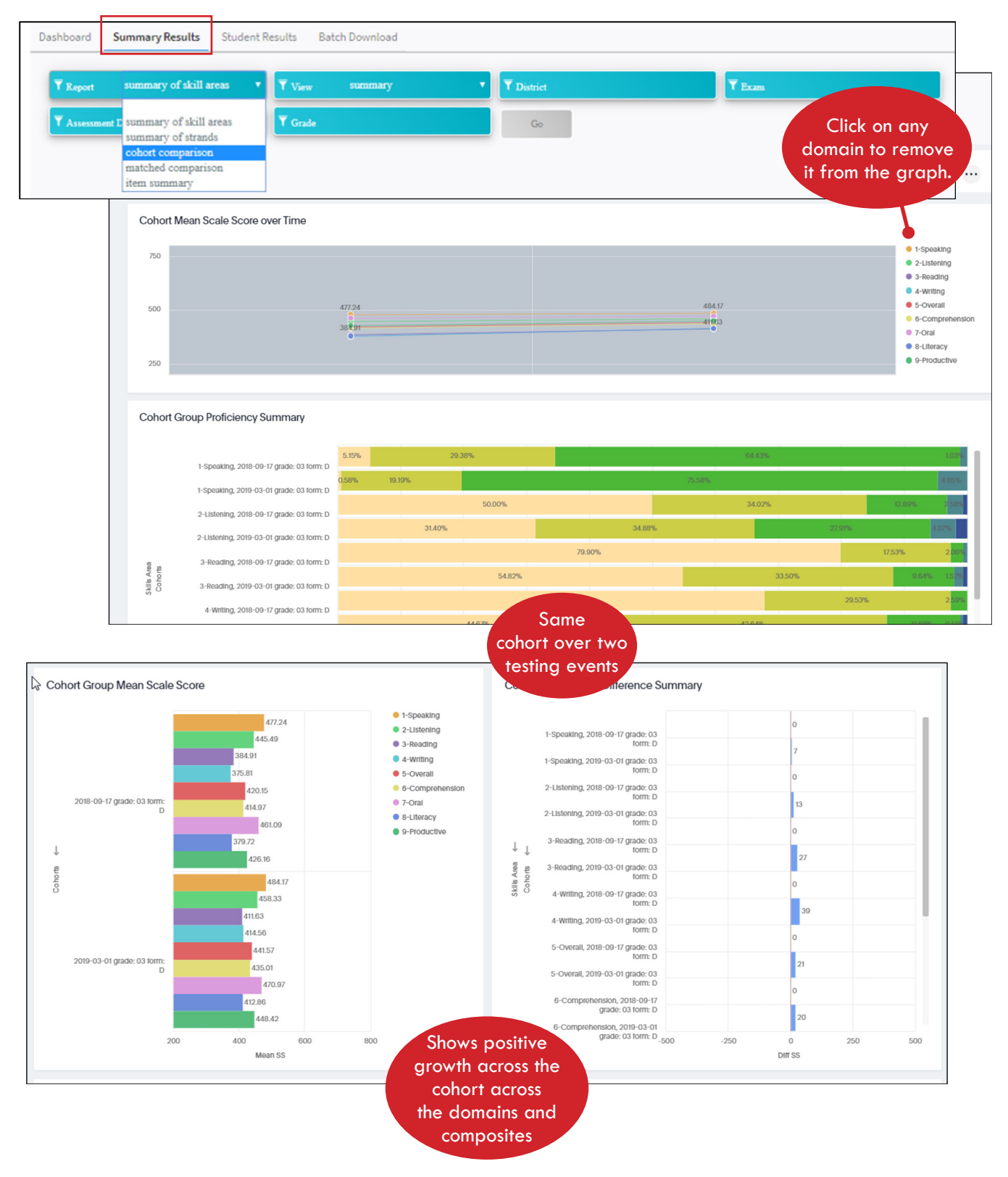

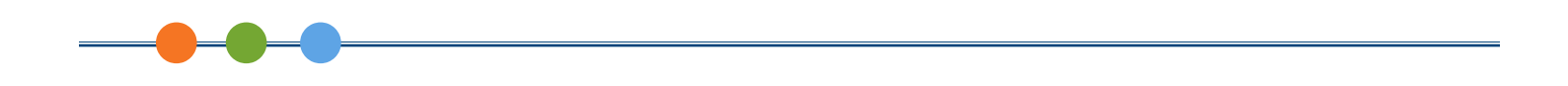

# **MATCHED COMPARISON REPORT**

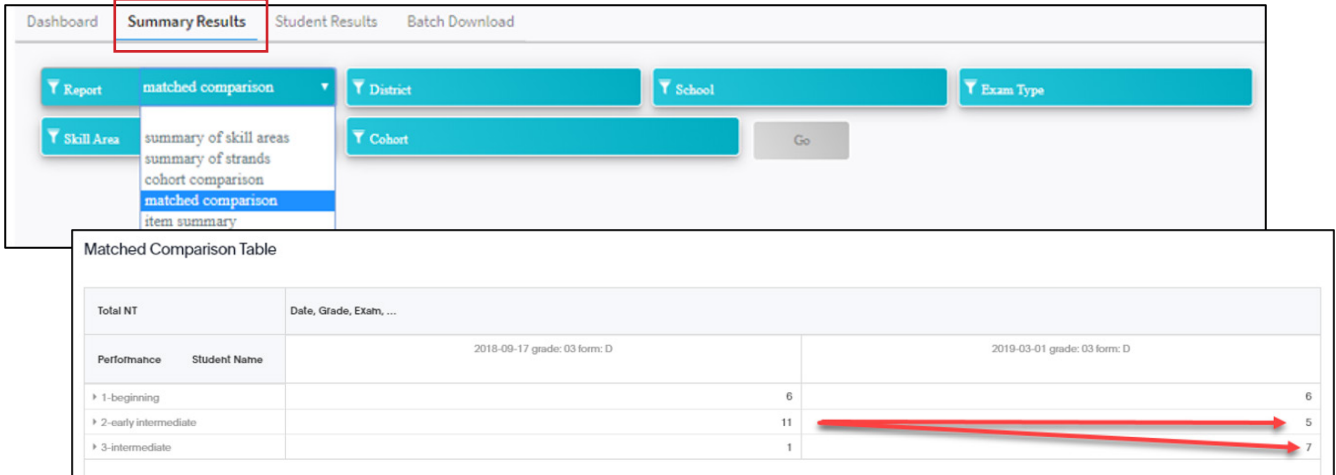

Provides information on matched students from two or more testing events allowing stakeholders to quickly see the change in student count in each Proficiency Level.

# **ITEM SUMMARY REPORT**

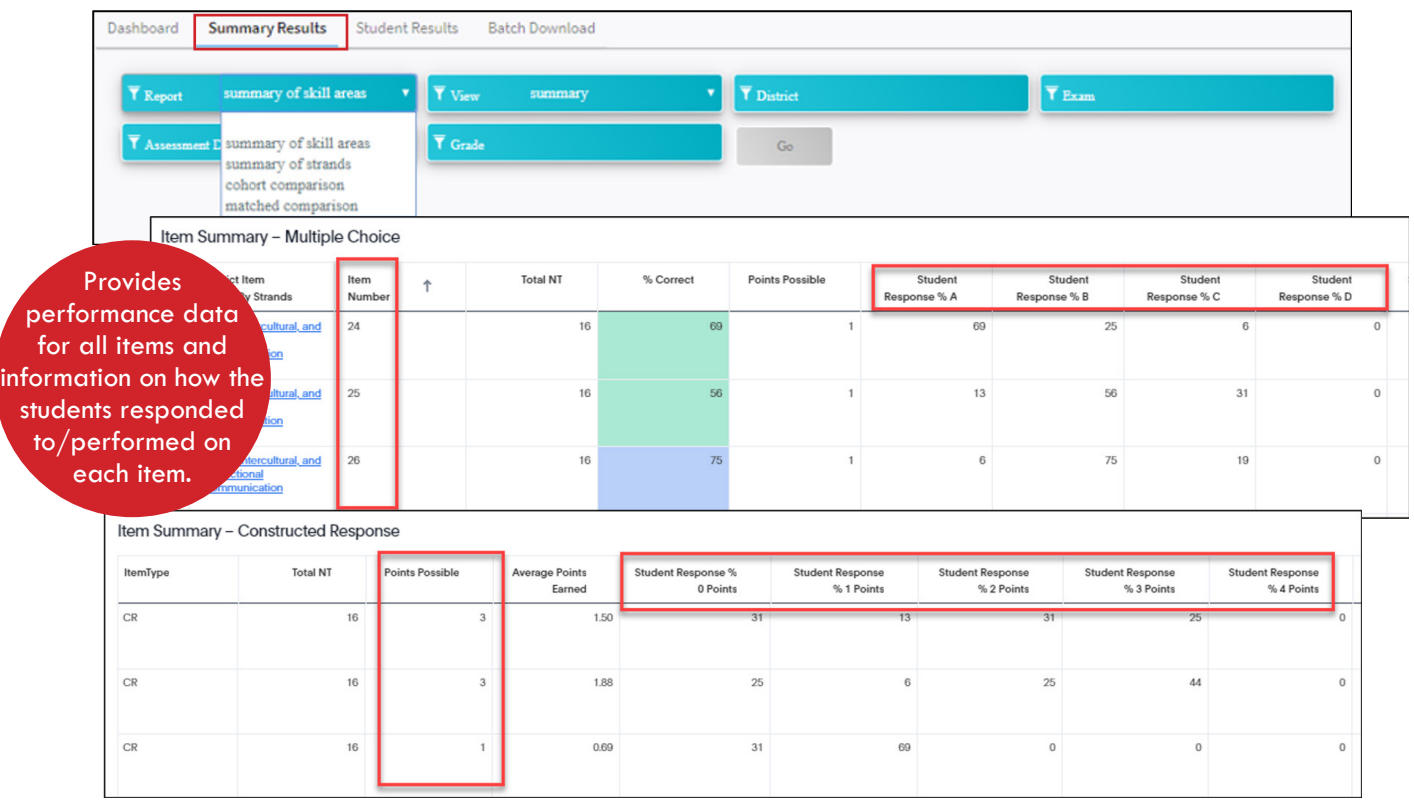

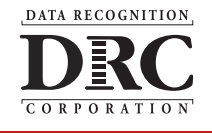

**For more information, please visit www.LASLinks.com or contact your Assessments Solutions Consultant at 800.538.9547**

Copyright©2020 Data Recognition Corporation. All rights reserved. LAS Links is a registered trademark of Data Recognition Corporation.